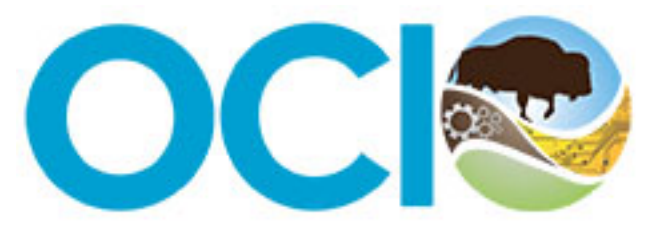

U.S. Department of the Interior Office of the Chief Information Officer

# **Active Directory Federation Services (ADFS) Relying Party Trust (RPT) Request Form User Manual**

### Contents

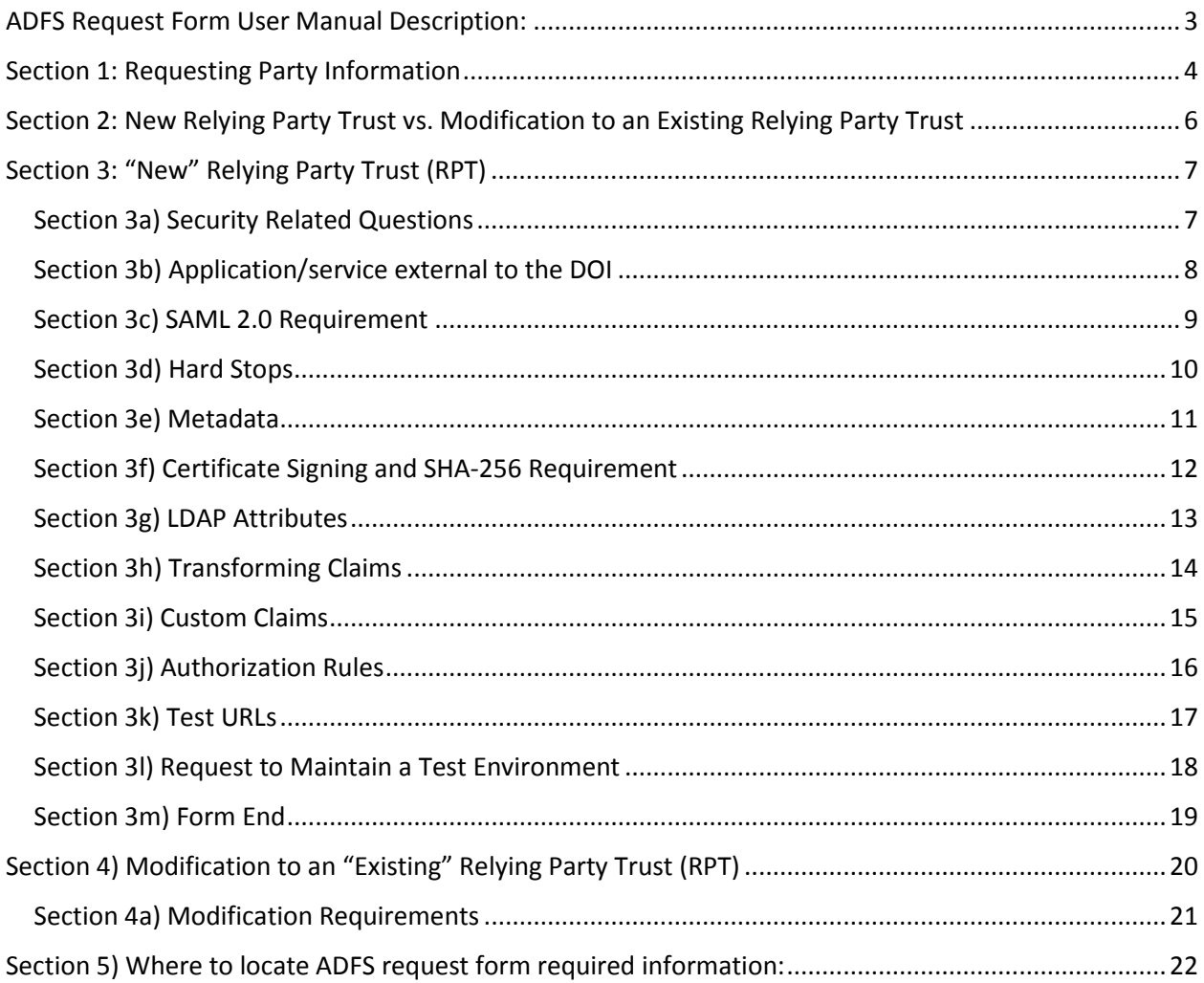

# <span id="page-2-0"></span>ADFS Request Form User Manual Description:

This user manual is designed to assist Requesting Parties/Federated Partners with understanding what information is requested and/or required to complete an Active Directory Federation Services (ADFS) Relying Party Trust (RPT) request via the intake request form. This document is broken into the following sections;

- **Section 1,** is required for all requests;
- **Section 2,** describes the difference between a "new" or "modification" of an existing relying party trust request
- **Section 3,** describes what's requested and/or required if you'll be submitting a new relying party trust request;
- **Section 4**, describes what's requested and/or required if you'll be submitting a modification to an existing relying party trust request;
- **Section 5,** provides helpful information if you're not sure who can provide the requested and/or required information being requested in the form.

### Section 1: Requesting Party Information

<span id="page-3-0"></span>A DOI Sponsor is an internal DOI federal point of contact representing the Requesting Party. This role is specifically used if an external requesting party needs access to the DOI ADFS environment, but does not have a DOI Active Directory account.

> Press "Next" to continue. If you have left a required field blank, you will not be able to continue until it is filled out.

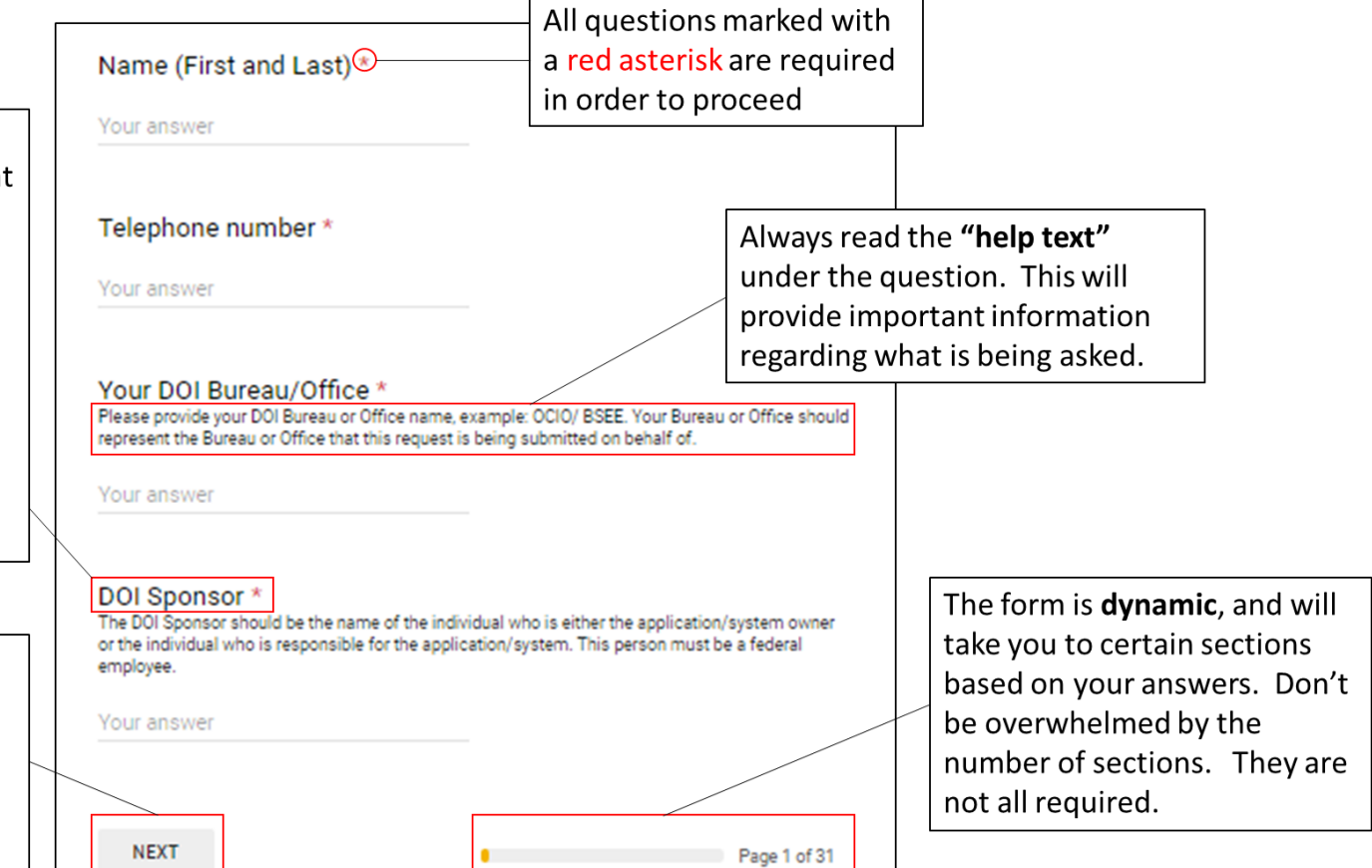

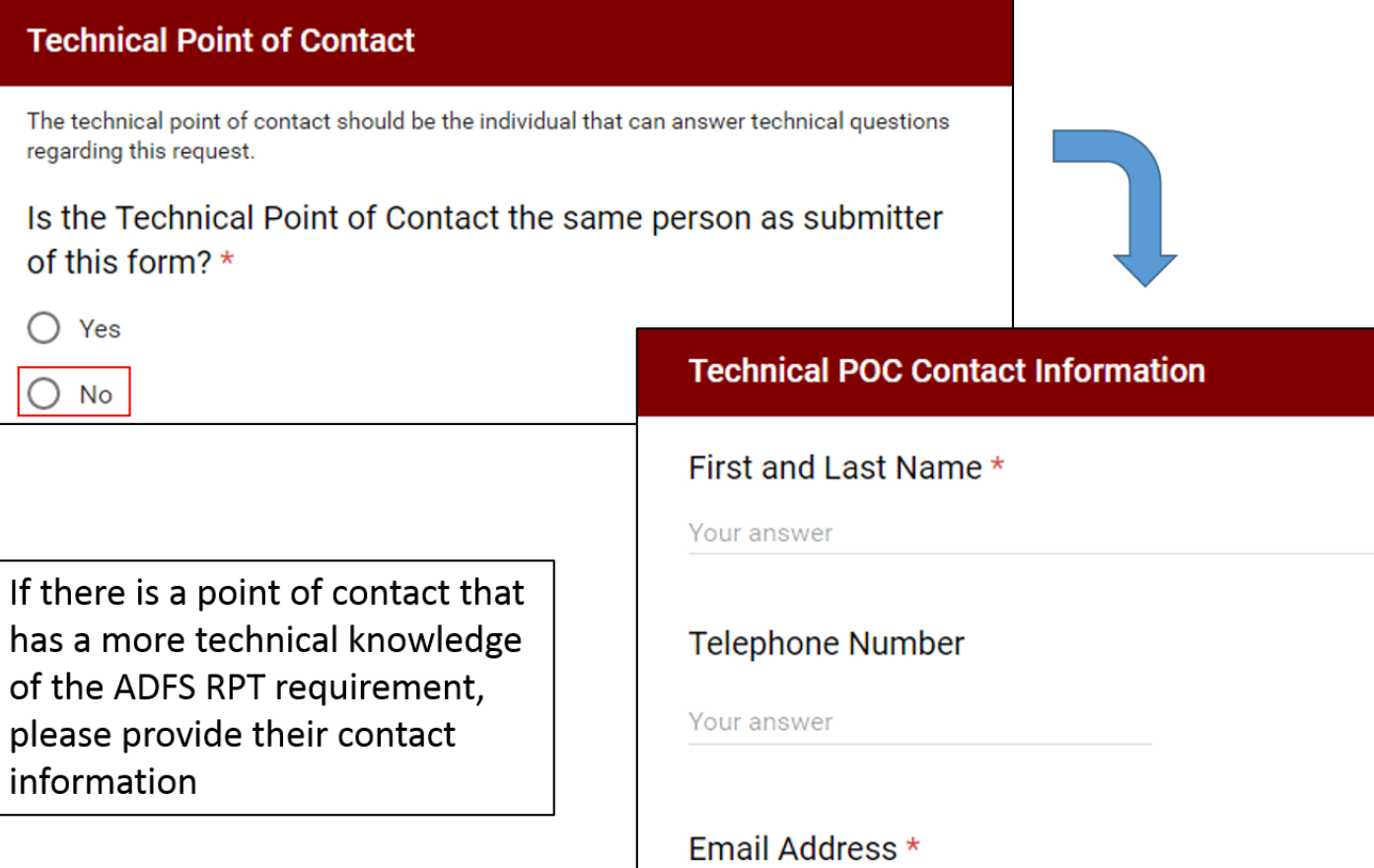

Your answer

Section 2: New Relying Party Trust vs. Modification to an Existing Relying Party Trust

A new Relying Party Trust refers to a request that has never been deployed into a production environment with the Department of the Interior by the Requesting Party organization

<span id="page-5-0"></span>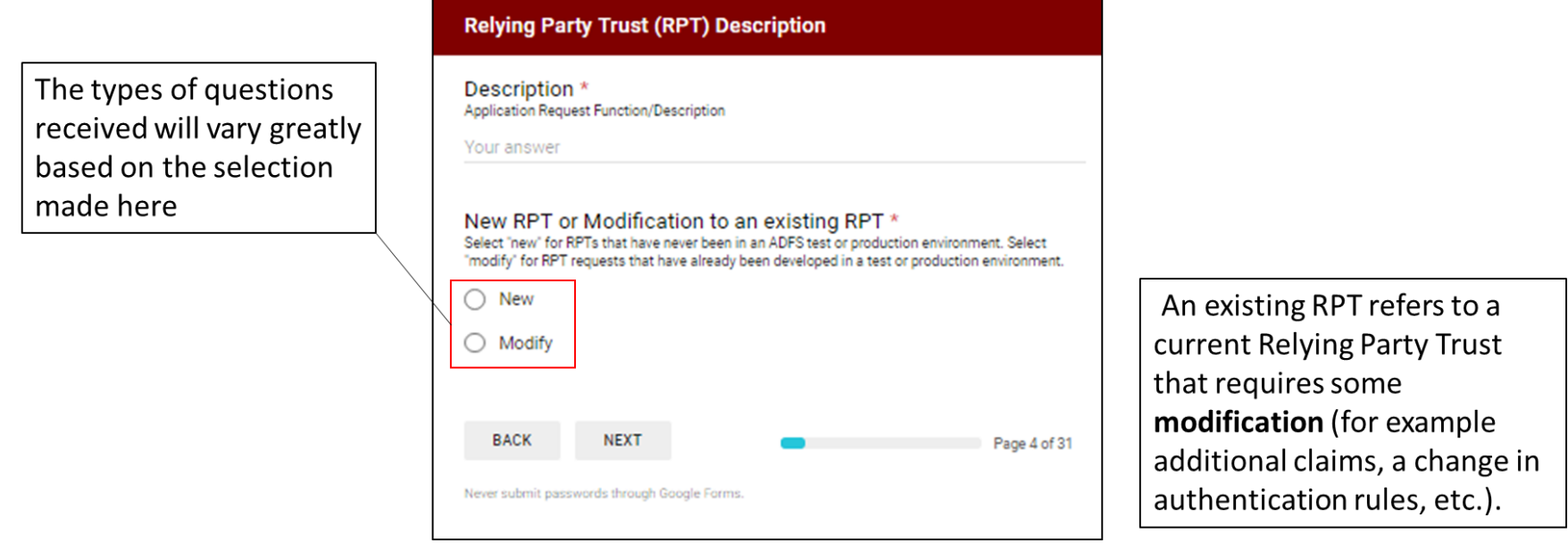

**Section 3:** "**New**" **[Relying Party Trust \(RPT\)](#page-6-2)** details what's necessary to complete a new RPT request.

If you are interested in submitting a modification to an existing RPT, please go to:

#### <span id="page-6-2"></span>Section 3: "New" Relying Party Trust (RPT)

Section 3a) Security Related Questions

Does this service have Authorization to Operate (ATO)? This information can typically be obtained by the requesting bureau/office security department. Additional questions regarding your ATO will be asked in the ADFS Risk Assessment Template/Questionnaire. If you have a conditional ATO, please select "yes."

Yes

No  $(\ )$ 

This is not a mandatory question, but an **Authorization to Operate (ATO)** is required before your application can go into Production.

<span id="page-6-1"></span><span id="page-6-0"></span>Have you filled out and submitted an ADFS Risk Assessment

Template / Questionnaire? \*

If you have not, you will receive a request to complete after the successful submission of this form.<br>For more information please see "ADFS Risk Assessment Template / Questionnaire" FAQ.<br> $\bigcap$  Yes

No  $($  )

If you have not yet filled out an **ADFS Risk Assessment**, then one will be sent to you after completion of the ADFS request form is reviewed. If you are unsure, please select **No**.

#### Section 3b) Application/service external to the DOI

<span id="page-7-0"></span>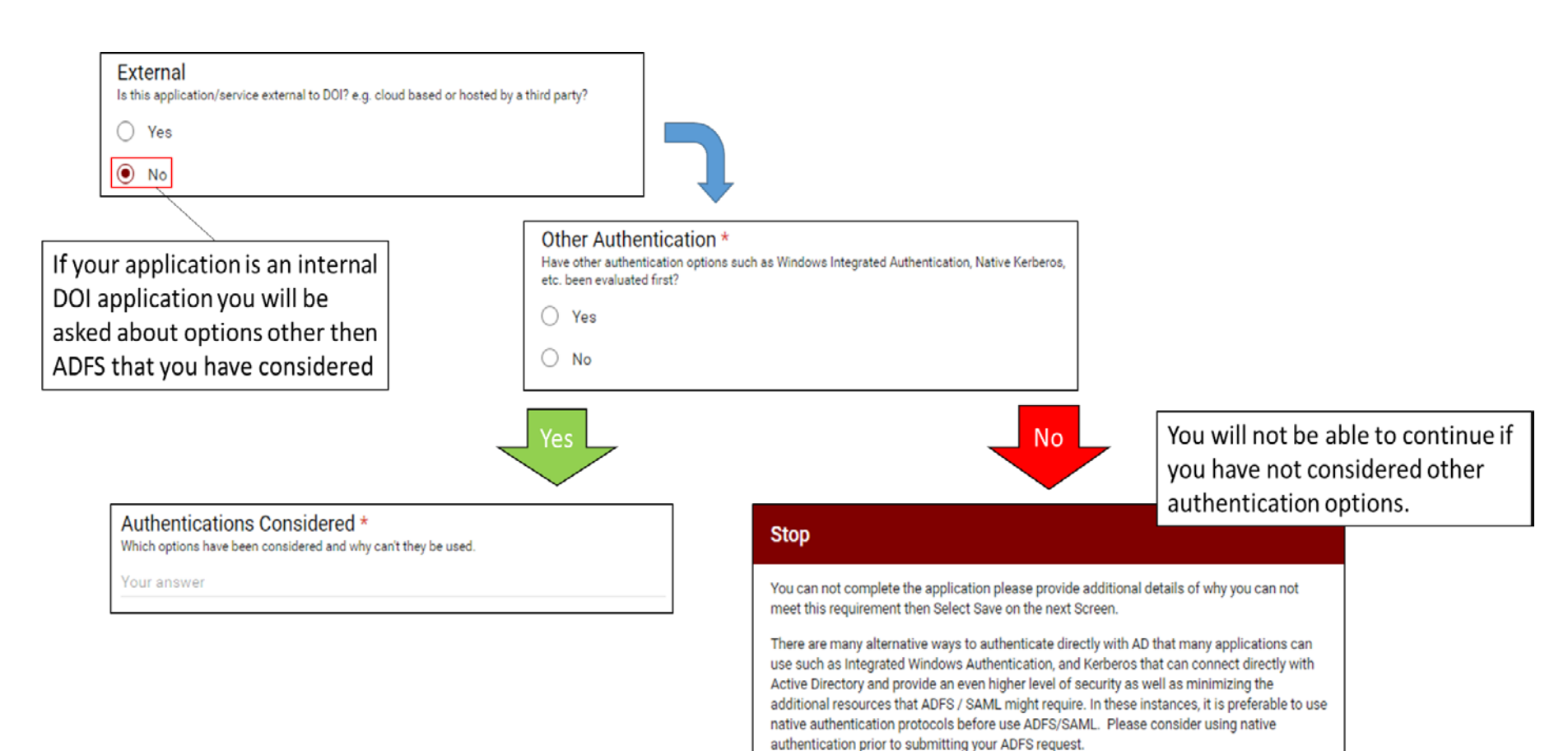

An application is required to support SAML 2.0 in order to obtain a Relying Party Trust with the DOI. SAML permits DOI to make assertions regarding the identity, attributes, and entitlements of user account to an external web service. Adoption of SAML is central to the agency's successful implementation of the Federal Identity, Credential, and Access Management (FICAM) strategy and corresponding two-factor PIV authentication requirements for cloud-based web applications and services. For more information regarding this requirement please see the memo "Mandatory use of Security Assertion Markup Language (SAML) 2.0 Standard for Cloud-Based, Web Application Authentication Information Exchange."

<span id="page-8-0"></span>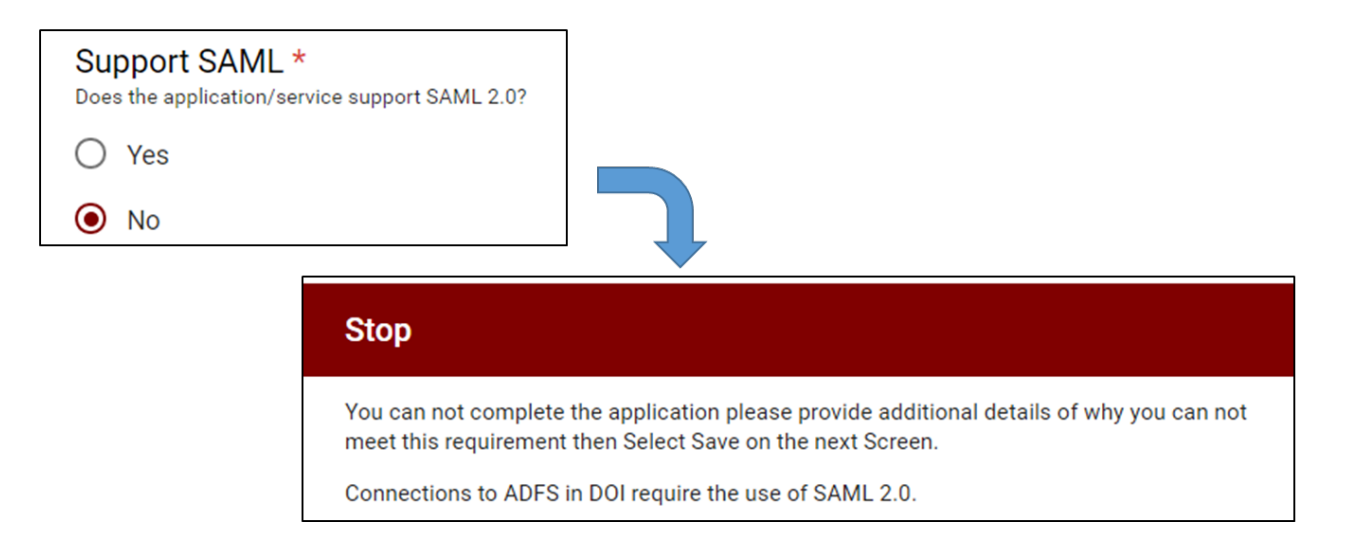

#### Section 3d) Hard Stops

# **Active Directory Federation Services** (ADFS) RPT Request Form

Your email address (amelia\_phillips@ios.doi.gov) will be recorded when you submit this form. Not you? Sign out

#### <span id="page-9-0"></span>**STOP**

If you have reached this page you will be unable to submit this record for processing. Please see the following website for information on why your application can not be processed: You

can go to the next page and select submit to save your work. https://www.doi.gov/ocio/customers/what-ADFS-does https://www.doi.gov/ocio/customers/need-more-information

You can follow these links for more

information, or to submit a question.

If you receive a hard stop, you will be able to save your responses to come back and finish it later if applicable.

# **Submit: Will NOT be Processed** If you click submit your record will be sent to you with an edit link to modify your saved record. A copy of your responses will be emailed to amelia\_phillips@ios.doi.gov. **BACK SUBMIT** Page 33 of 33

#### Section 3e) Metadata

<span id="page-10-0"></span>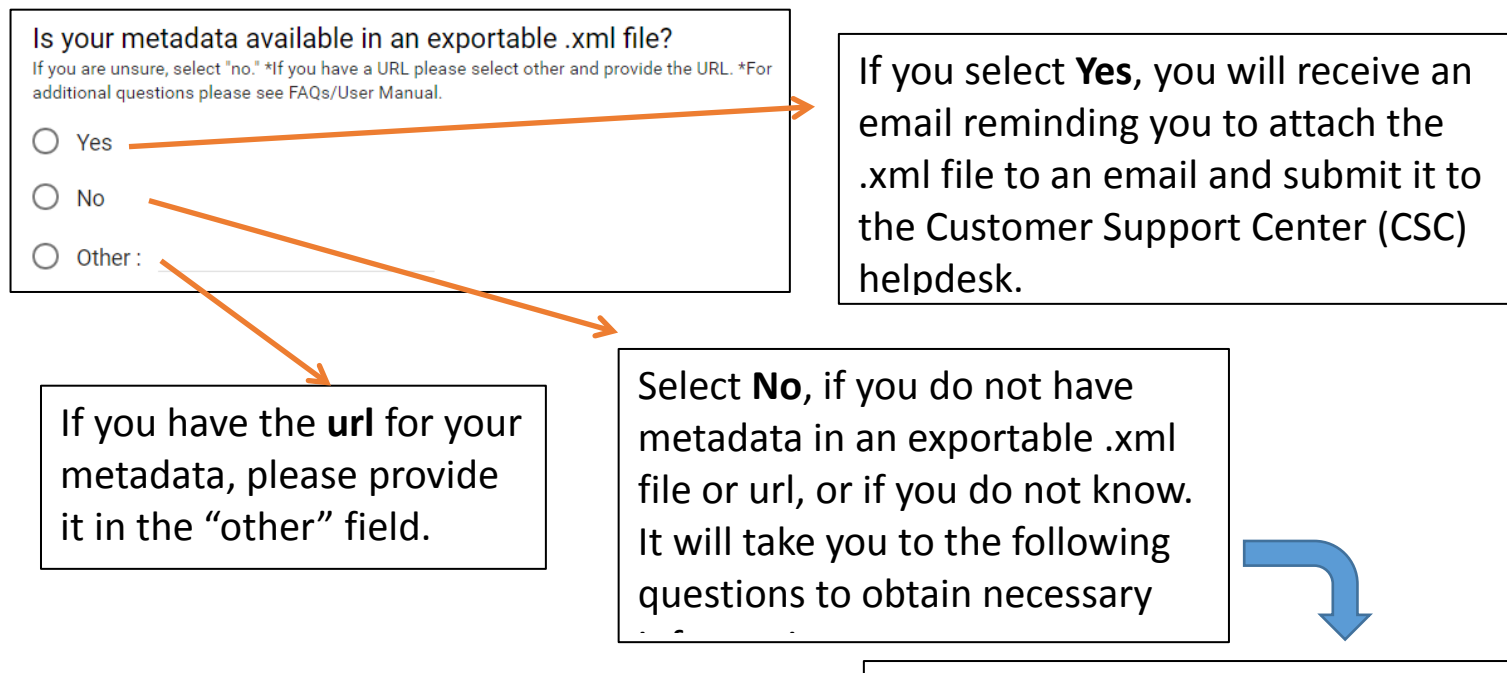

Endpoint URL \*

What is the Service Provider (SP) Endpoint URL? (Must be Valid URL starting with https://)

Your answer

#### What is the Relying Party ID (RPId)? \*

The RPId is located in the Metadata and is how application identifies itself to ADFS. It's often a the URL used to access the application. For additional questions please see FAQs/User Manual.

Your answer

#### Redirect \*

Are there any redirect URLs required such as specific logout, etc.?

 $\bigcirc$  Yes

() No

#### Section 3f) Certificate Signing and SHA-256 Requirement

<span id="page-11-0"></span>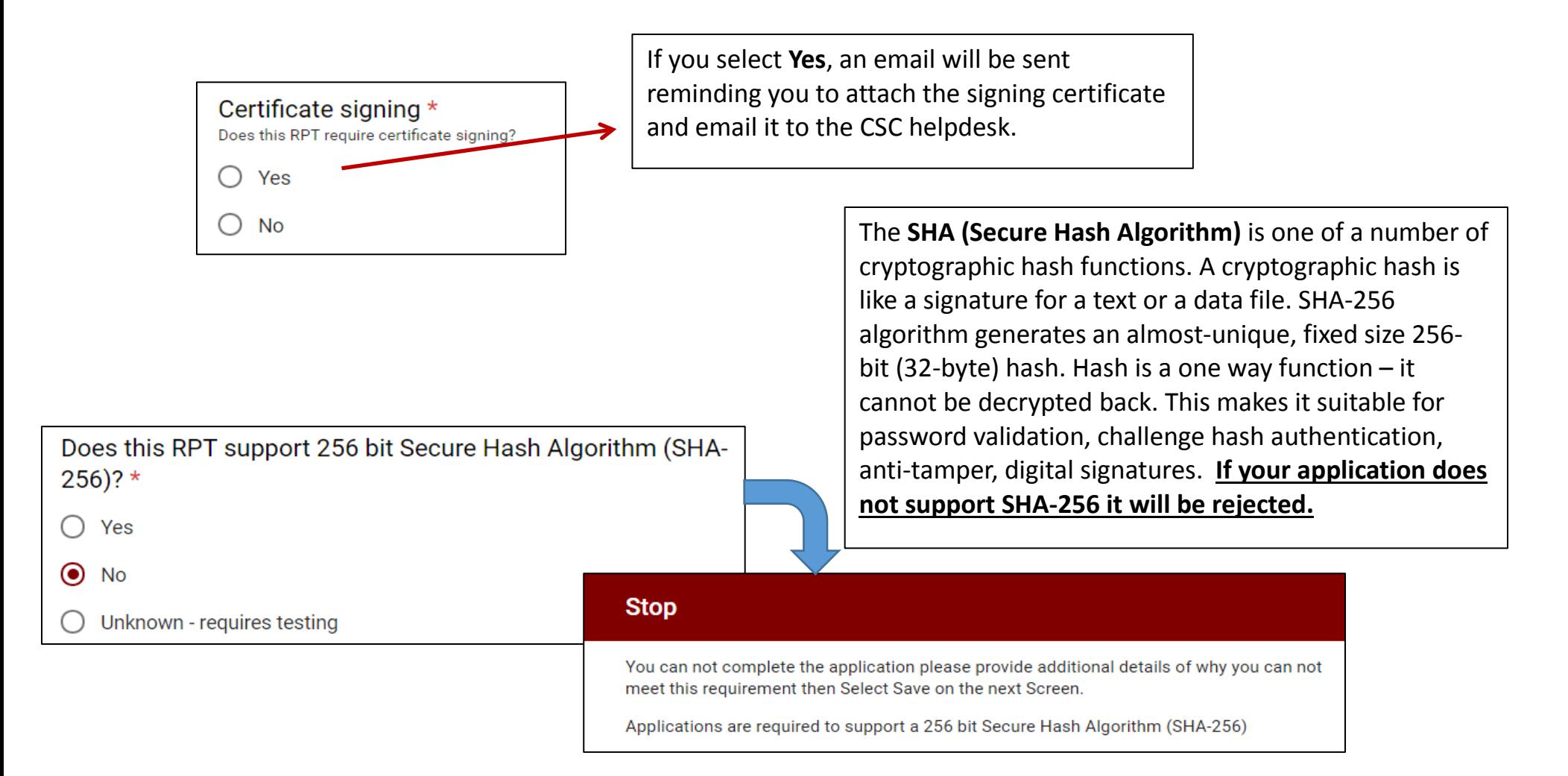

You can use Send LDAP Attributes as Claims Rules when you want to issue outgoing claims that contain actual Lightweight Directory Access Protocol (LDAP) attribute values that exist in an attribute store and then associate a claim type with each of the LDAP attributes. For more detailed information see: https://technet.microsoft.com/en-us/library/ff678048(v=ws.11).aspx

#### <span id="page-12-0"></span>LDAP Attributes/Outgoing Claims \*

What attributes are required as outgoing claims, please fill out the specifications as illustrated on a separate line for each attribute. LDAP Attributes -----> OUTGOING CLAIM

User-Principal-Name ----> Name ID

To answer this question note the example below:

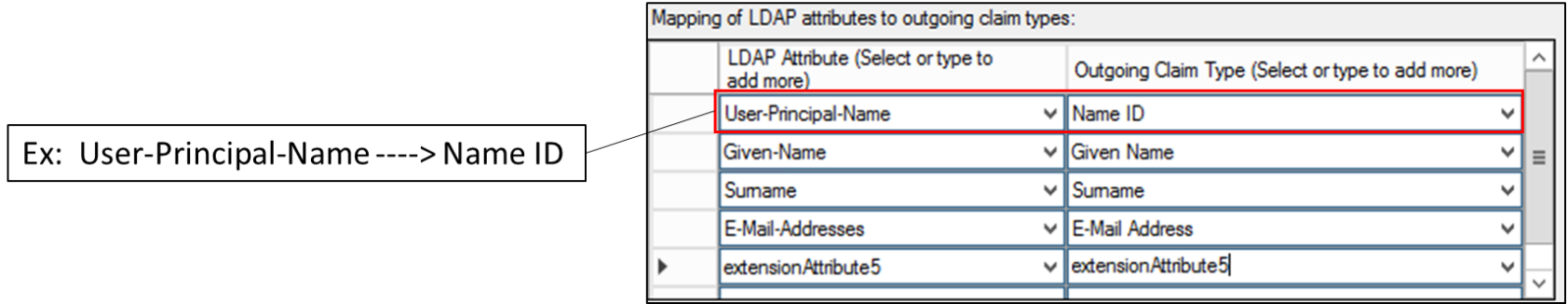

<span id="page-13-0"></span>You can use Transforming Claims rules when you need to map an incoming claim type to an outgoing claim type and then apply an action that will determine what output should occur based on the values that originated in the incoming claim. When you use this rule, you pass through or transform claims that match the following rule logic, based on either of the options that you configure in the rule, as described in the following table. For more detailed information please see: https://technet.microsoft.com/enus/library/ee913567(v=ws.11).aspx

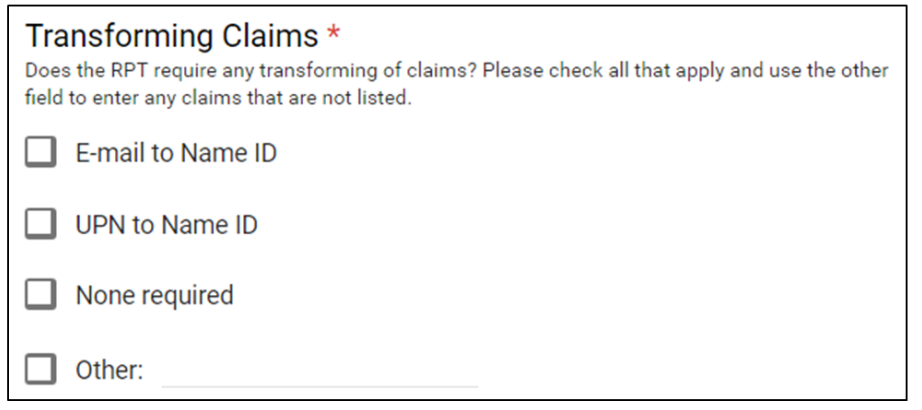

#### Section 3i) Custom Claims

You write a custom claim rule in Active Directory Federation Services (AD FS) using the claim rule language, which is the framework that the claims issuance engine uses to programmatically generate, transform, pass through, and filter claims. By using a custom rule, you can create rules with more complex logic than a standard rule template. For more detailed information please see: https://technet.microsoft.com/enus/library/ee913558(v=ws.11).aspx

<span id="page-14-0"></span>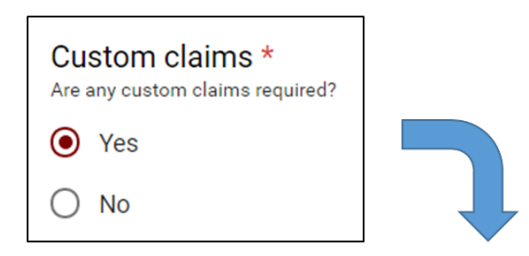

#### What custom claims are required?

Please use this space to enter the claim rule language below. Please describe and paste your claim language if you have it.

Your answer

#### Section 3j) Authorization Rules

<span id="page-15-0"></span>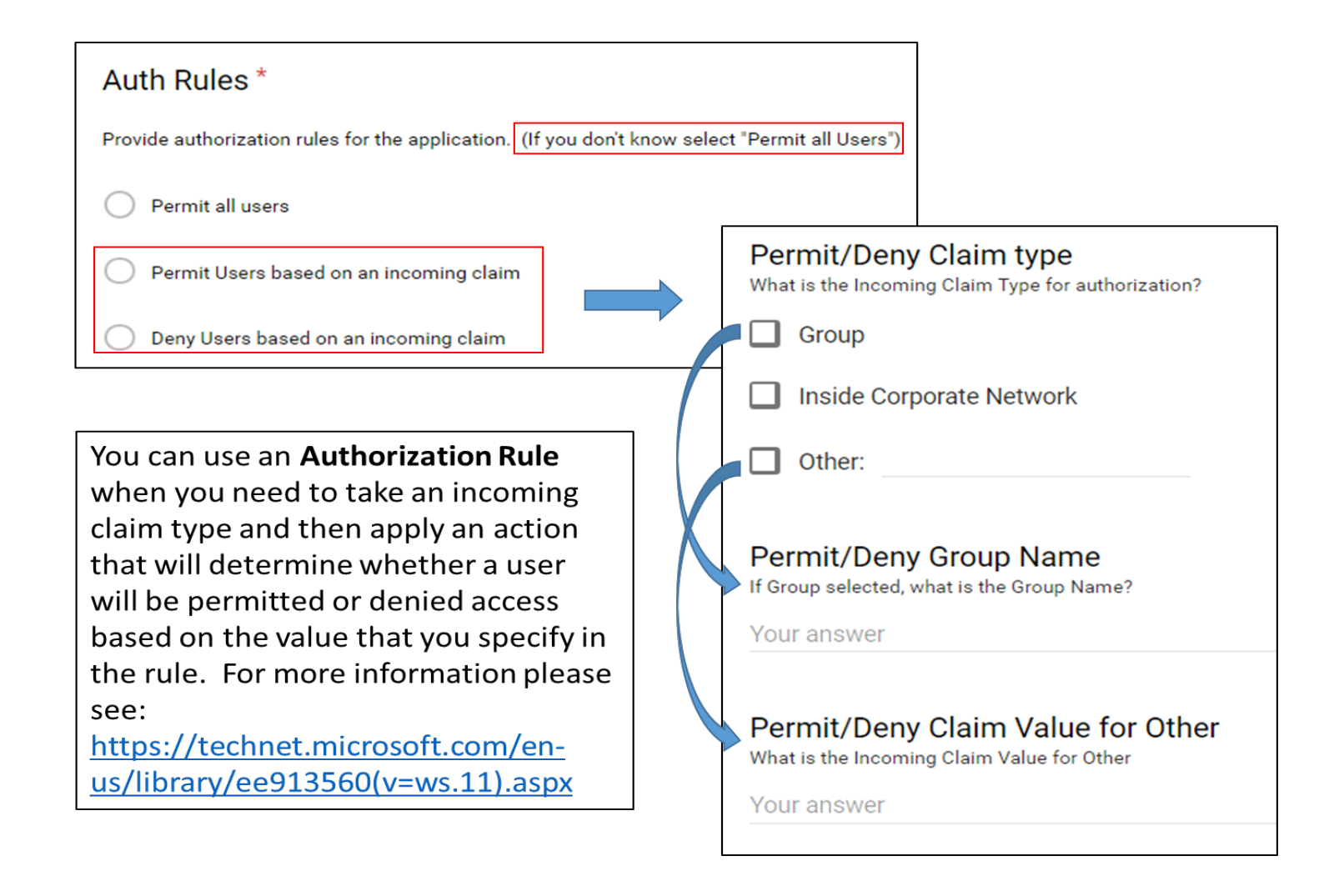

#### Section 3k) Test URLs

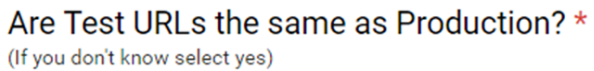

 $\bigcirc$  Yes

 $\odot$  No

<span id="page-16-0"></span>This question is asked in order to prevent you from having to enter information in twice.

The Test Environment is where all requirements are tested prior to going live to ensure that all requirements are met, there are no bugs in the code, etc. One all testing is complete the application can go live, by being placed in a Production Environment.

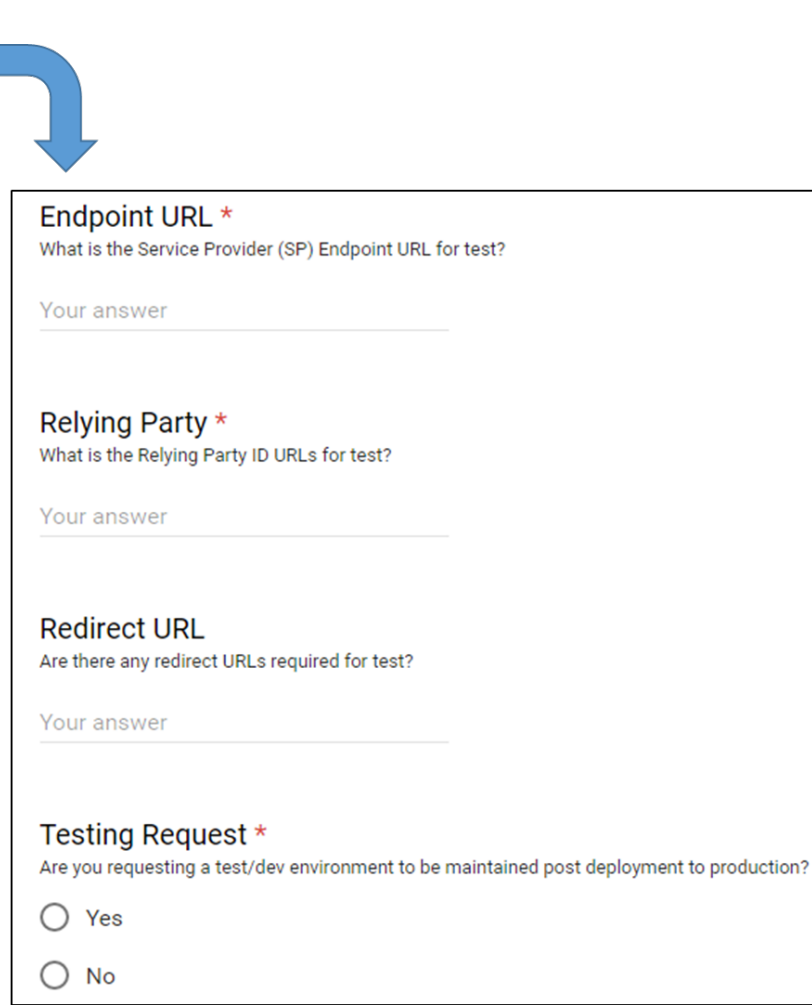

#### Section 3l) Request to Maintain a Test Environment

# Testing Request \*

Are you requesting a test/dev environment to be maintained post deployment to production?

 $\bullet$  Yes

 $\bigcirc$  No

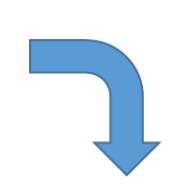

<span id="page-17-0"></span>If you would like a Test Environment maintained after your application has gone into Production, you will give more information here.

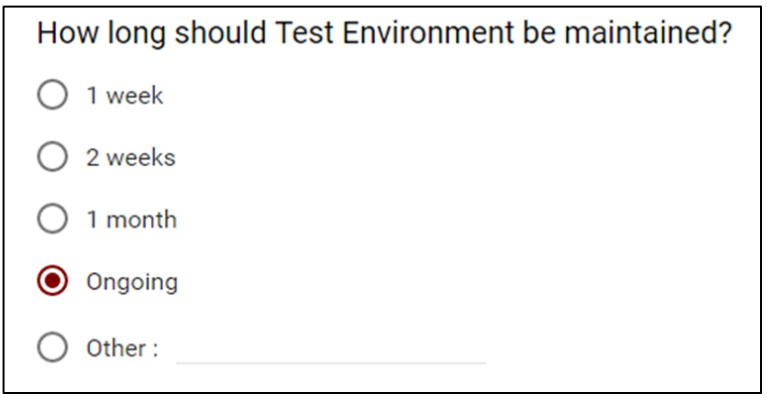

#### Section 3m) Form End

<span id="page-18-1"></span><span id="page-18-0"></span>**Additional Information** This is the **end of the form**! Please Please provide any additional information you feel would be necessary to have this created. For provide any additional information example: links to any technical documentation (such as SAML or application configuration you think would be helpful to the documentation), etc. developers; e.g. links to technical Your answer documentation such as **SAML configuration documents.** Save or Process \* If you are ready to forward this request for review select Complete. Select Save if you would like to save your work and come back and complete later. If you select Complete we ask you do not modify the record unless directed by the reviewing authority. Save Complete Select **Save** to save your work Sciect **Save** to save your<br>and come back to it later. Select **Complete**, when you are ready to submit it for review to the ADFS team. Once you're ADFS RPT request has been reviewed **Note**: Upon successful form submission, you'll receive an email with instructions on how to submit required attachments if you indicated you have exportable metadata **you'll receive a link to complete the ADFS Risk Assessment questionnaire** that must be completed or SHA256 certification. prior to your application/service goes into 19 production.

# Section 4) Modification to an "Existing" Relying Party Trust (RPT)

What is the name of the application and RPid that needs to be modified?  $*$ The RPId is located in the Metadata and is how application identifies itself to ADFS. It's often a the URL used to access the application. For additional questions please see FAQs/User Manual.

<span id="page-19-0"></span>Your answer

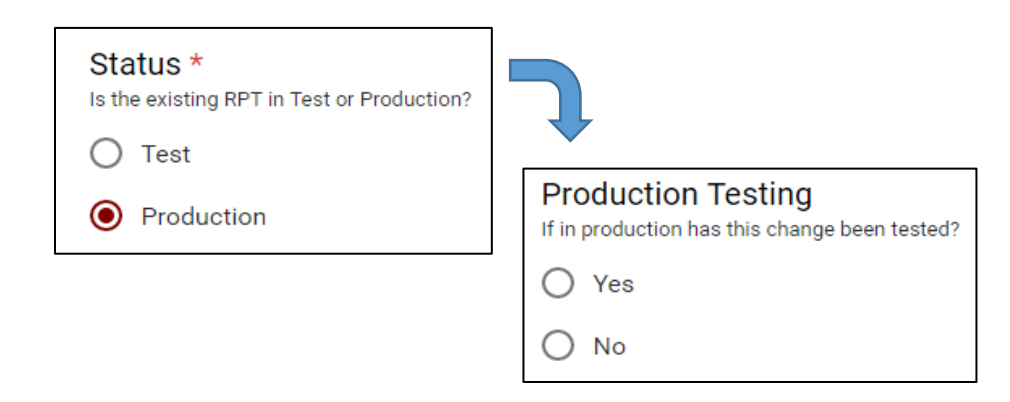

The RPid is located in the Metadata, and is how the application identifies itself to ADFS. It is often the URL used to access the application.

The Rpid can be provided by whoever configured the application to SAML (this is often, but not always the vendor).

#### Section 4a) Modification Requirements

<span id="page-20-0"></span>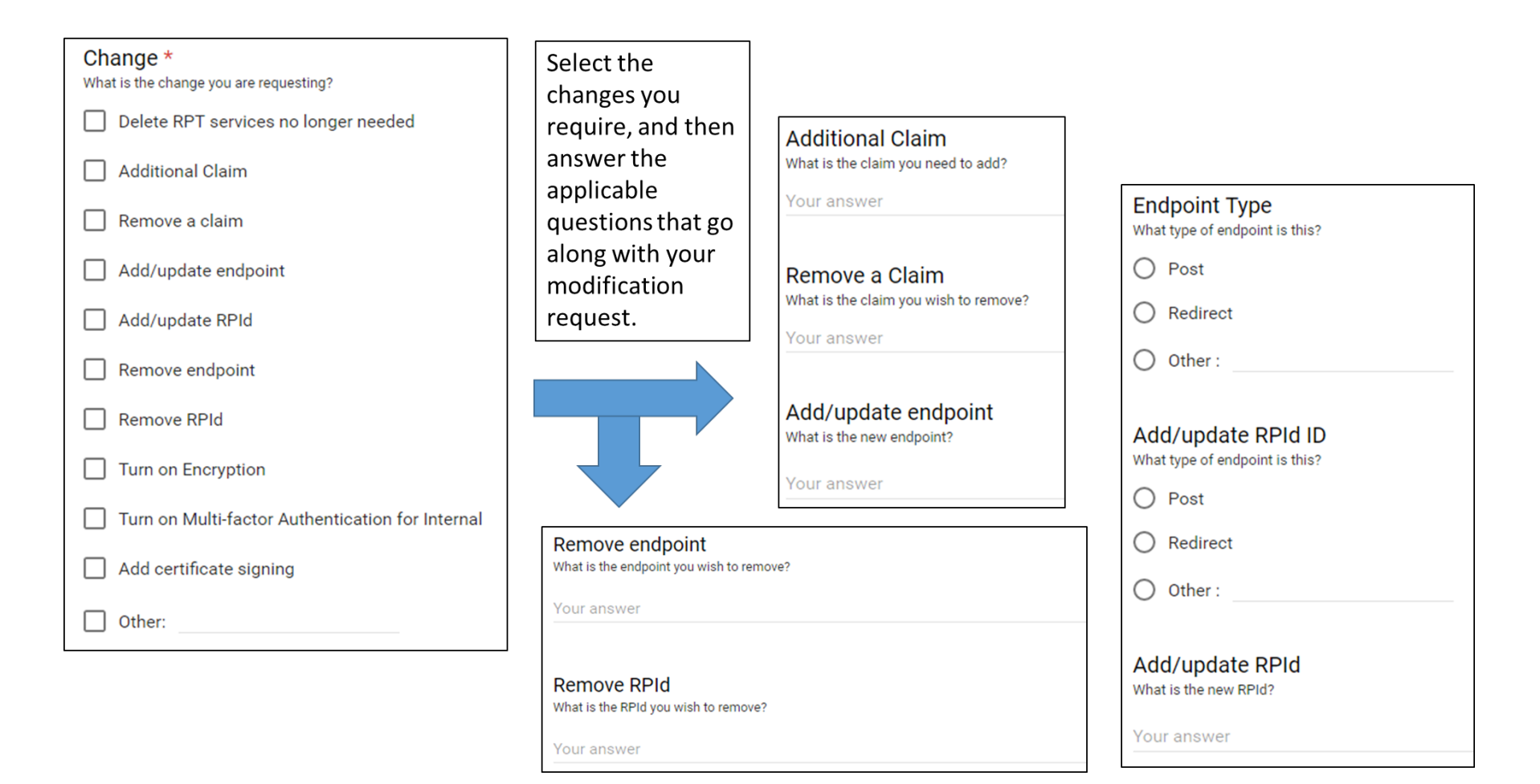

# Section 5) Where to locate ADFS request form required information:

If you're not sure where to acquire the requested and/or required information to submit the ADFS RPT request form, please refer to the below table.

<span id="page-21-0"></span>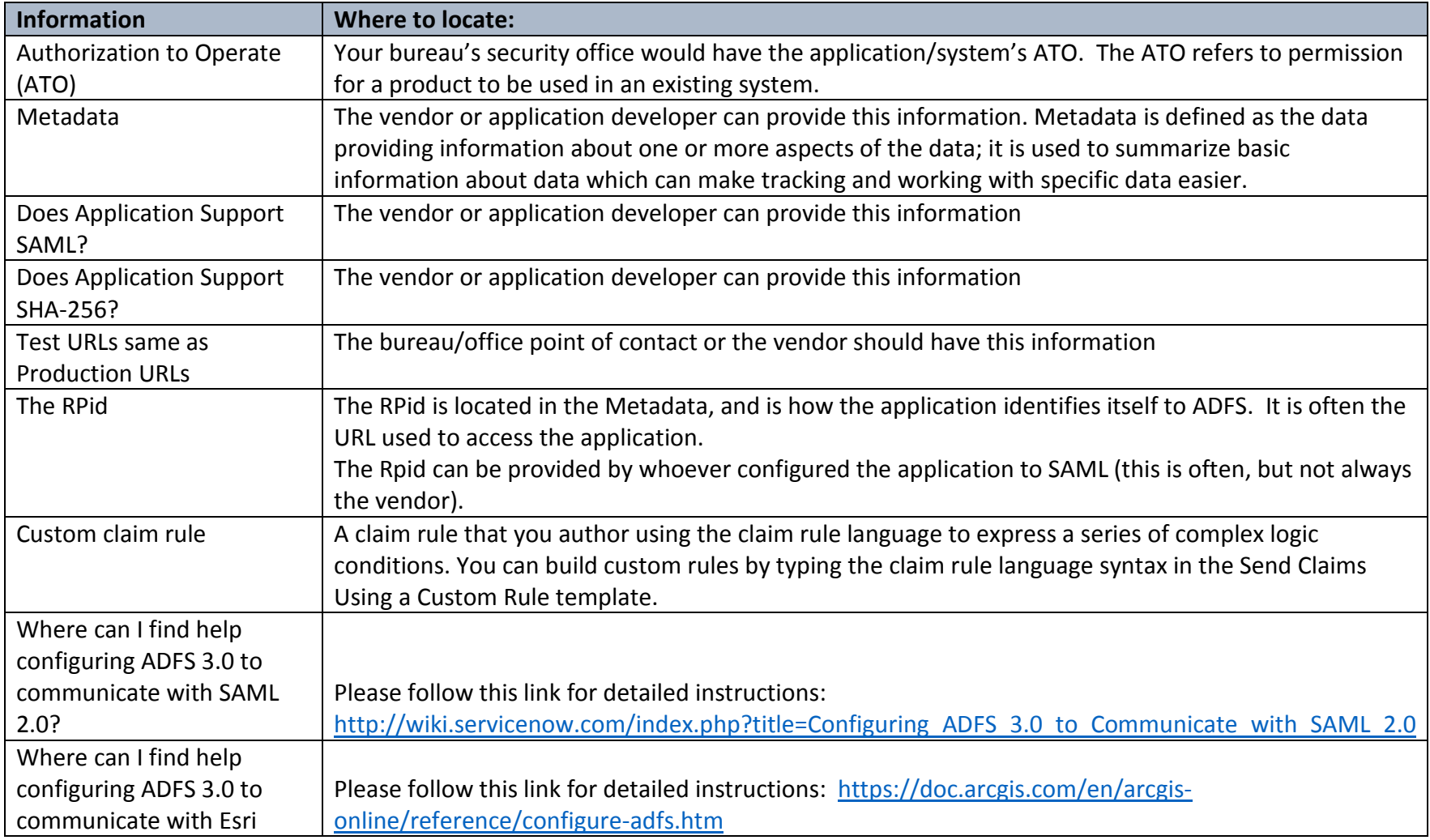

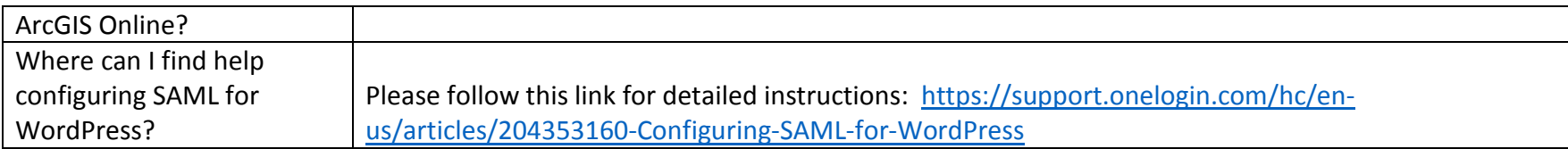